# What can you do with your EID?

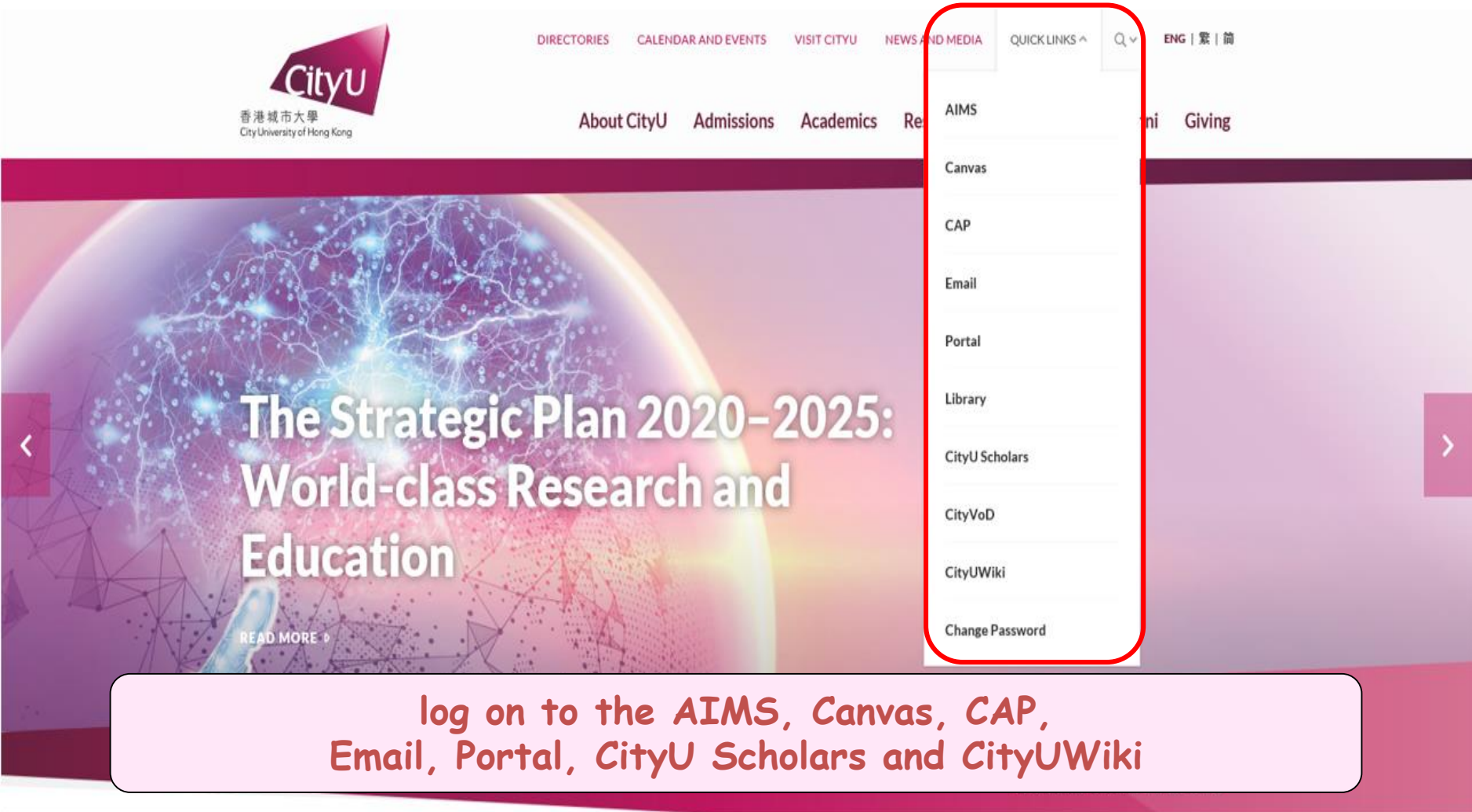

**log on to the Portal to view personalized information, search for library resources, book a sport venue, get study tips, access to learning support information and services, or perform many other useful functions.**

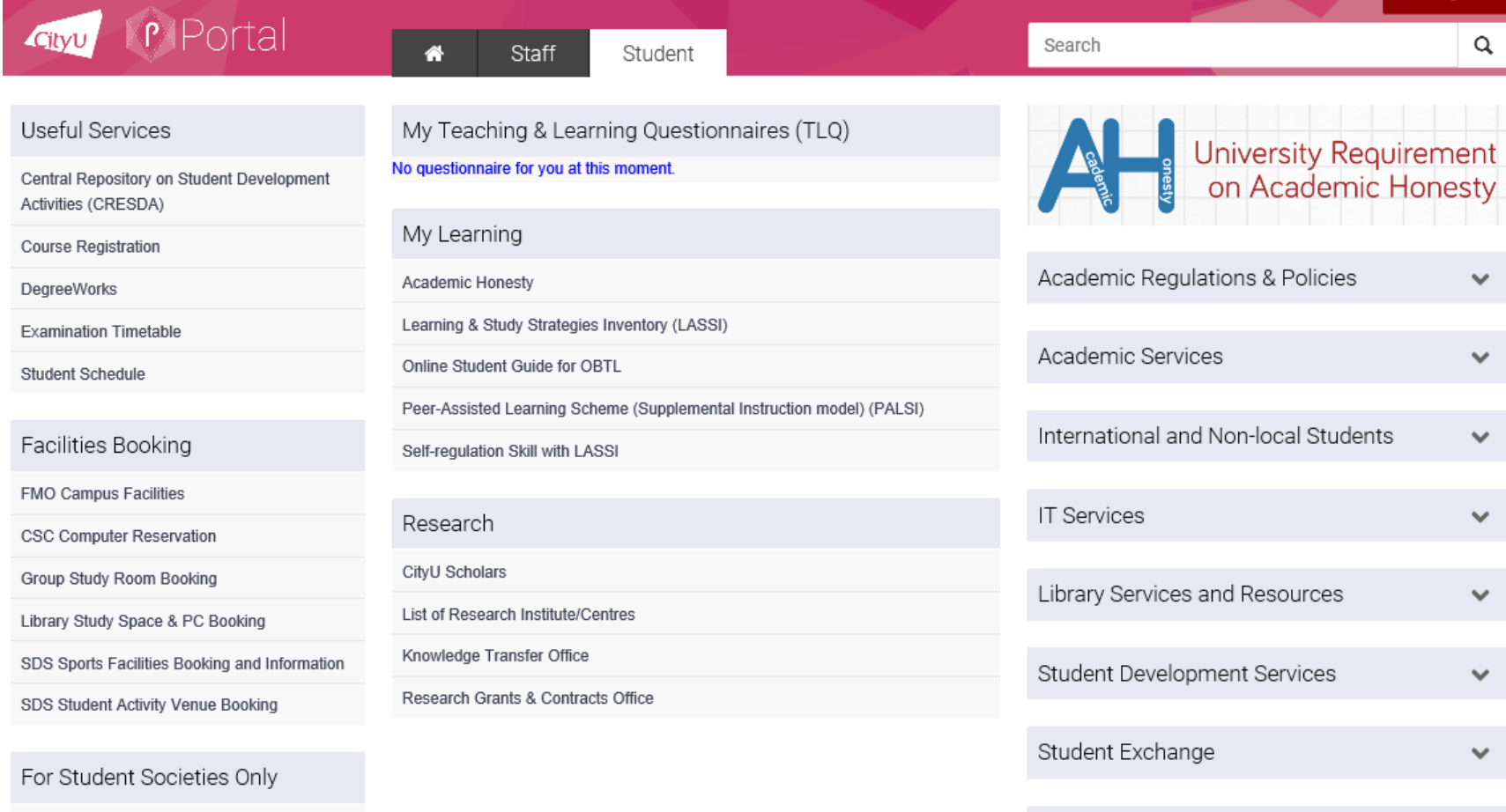

University Policies

SDS Student Activity Equipment Booking SDS Student Activity Venue Booking

Venue and Classroom Booking

#### **get your class schedule**

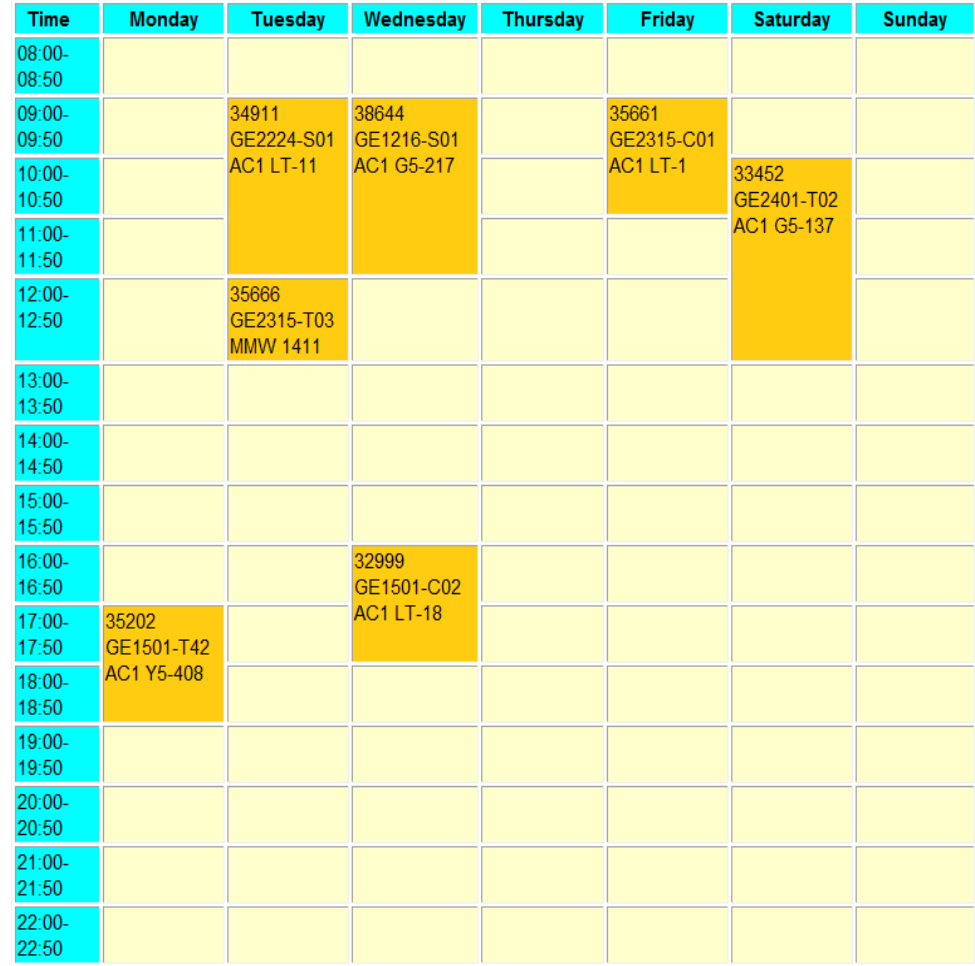

Sections with no scheduled date and time :

View Detail Schedule

#### **add/drop course**

#### **Current Schedule**

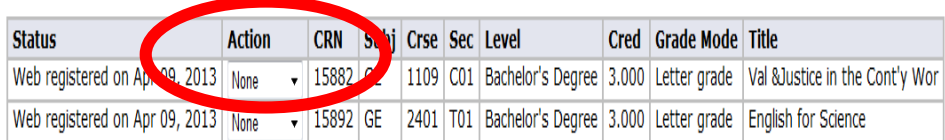

Total Credit Hours: 6,000

Minimum Hours: 0.000 Maximum Hours: 15,000

May 14, 2013 05:48 pm Date:

#### **Add Classes Worksheet**

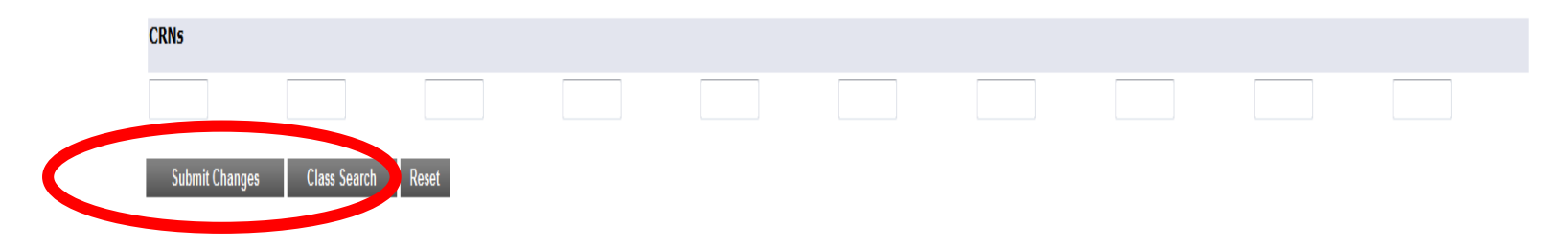

[ Macter Clace Schedule | View Holde ]

**Visit the Orientation website for a demo of course add/drop http://www.cityu.edu.hk/orientation/**

- **- get your examination timetable**
- **- view your grades**
- **- apply for credit transfer,transcripts,etc**

#### **Student Record**

For your easy navigation, a new "Study Plan" tab is added in the AIMS menu.

- **My Status**
- **My Academic Record**
- My Advisor / Mentor and My Mentees
- **My Examinations**
- **My Finance** (View e-Statement, Account Summary, Deferral of Tuition Payment, etc.)
- **My Applications (for Undergraduate and Taught Postgraduate Programmes)**
- My Applications (for Professional Doctorate and Research Degree Programmes)
- **My Study Details (for Professional Doctorate Programmes)**
- **My Study Details (for Research Degree Programmes)**

D Login

 $\alpha$ 

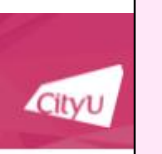

**log on to the CAP - CityU Announcement Portal** where you must check for announcement every day and read the daily digest (summary) emailed to you.

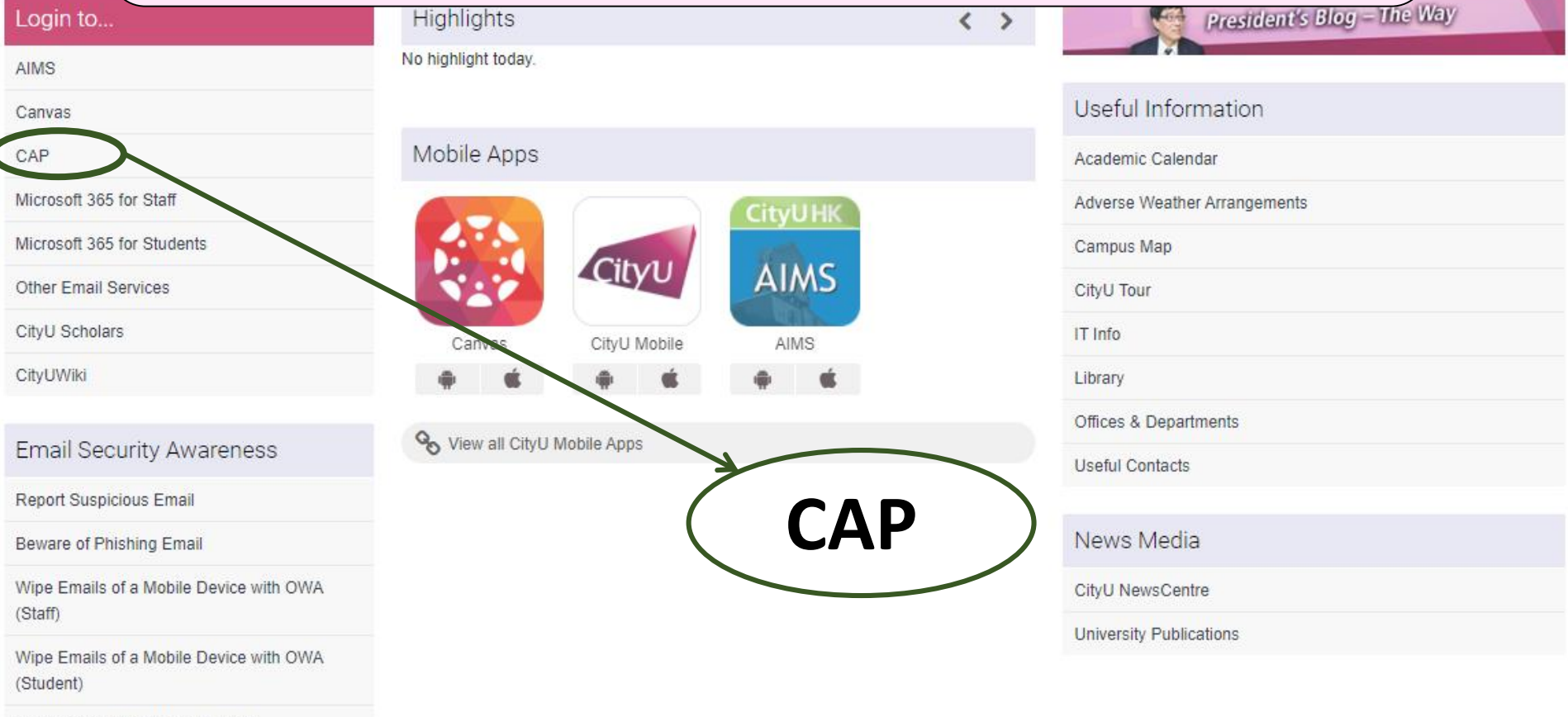

FAQ for Confidential Email (Staff)

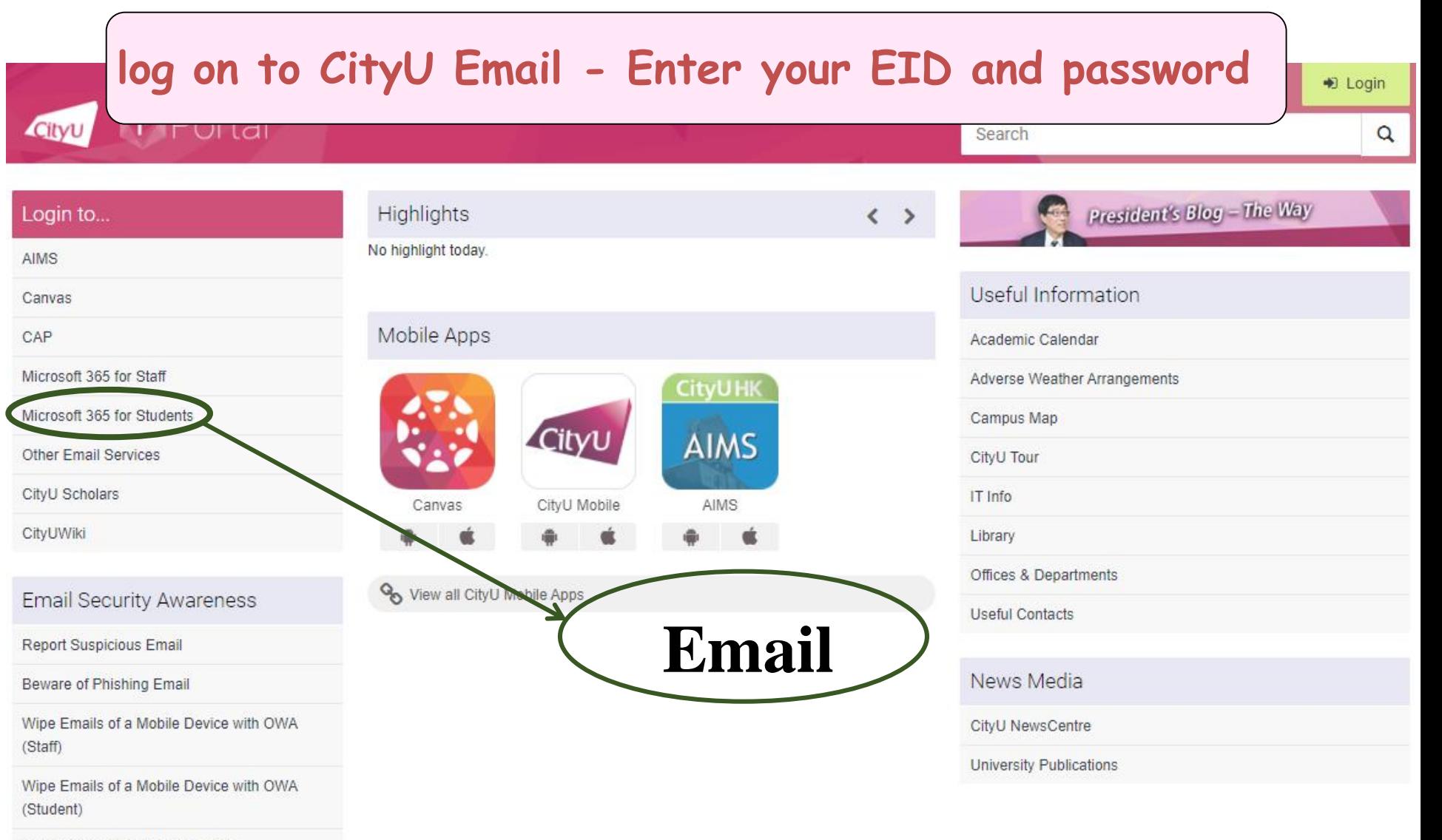

FAQ for Confidential Email (Staff)

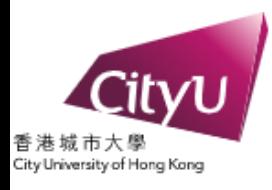

**Log in to your University student email account (EIDc@my.cityu.edu.hk). As needed by your studies, you can apply for an optional Gapps (Google) account.**

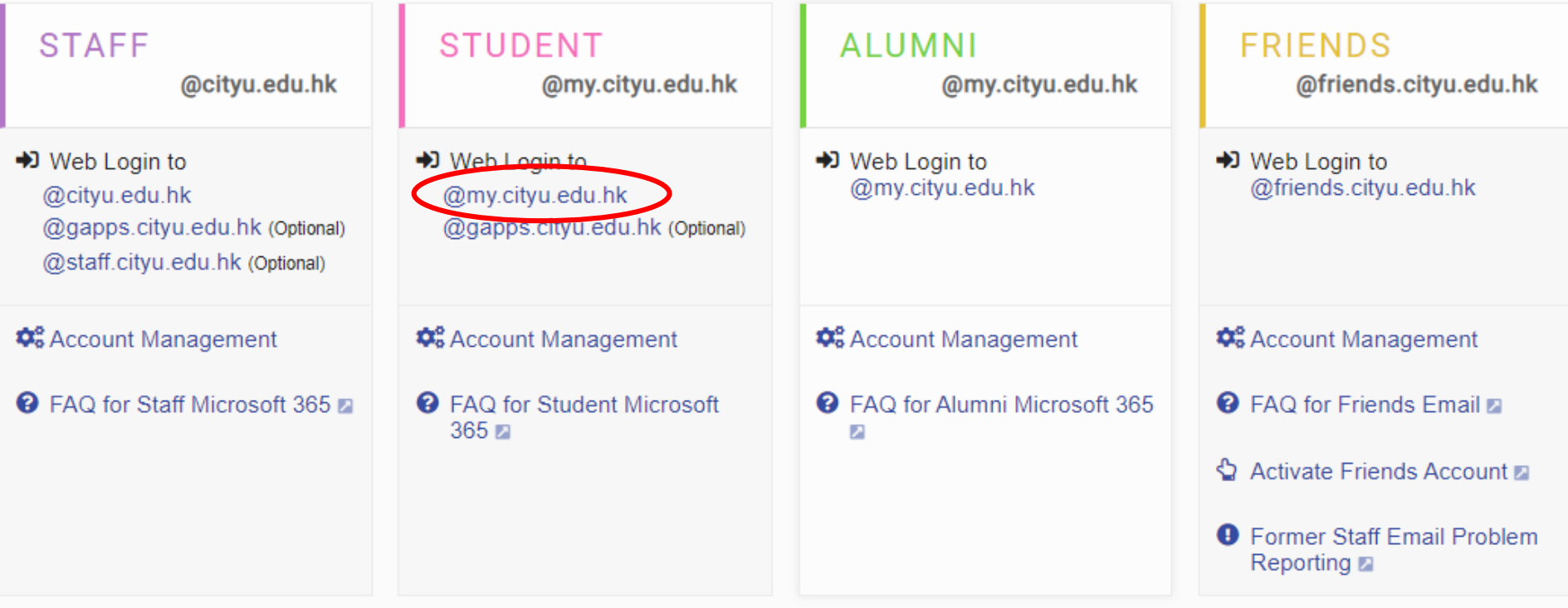

The use of the above Email services is governed by the University's "Policies on Use of IT Services & Resources".

**@** General FAQ for Email Services

**log on to the Canvas to access the course sites, get lecture materials, communicate and collaborate with your instructors and classmates for all web-enabled courses.**

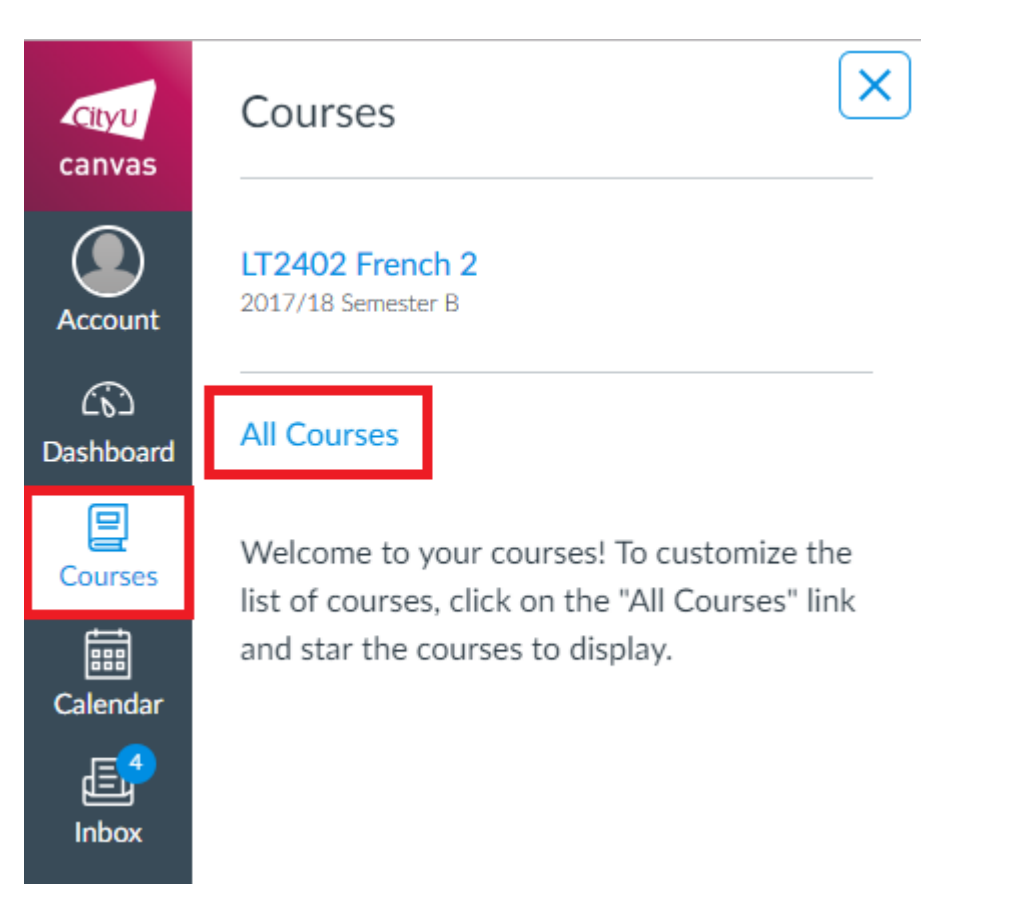

**learn more about e-Learning or obtain e-Learning support by going to e-Learning Website or searching the Canvas Guides**

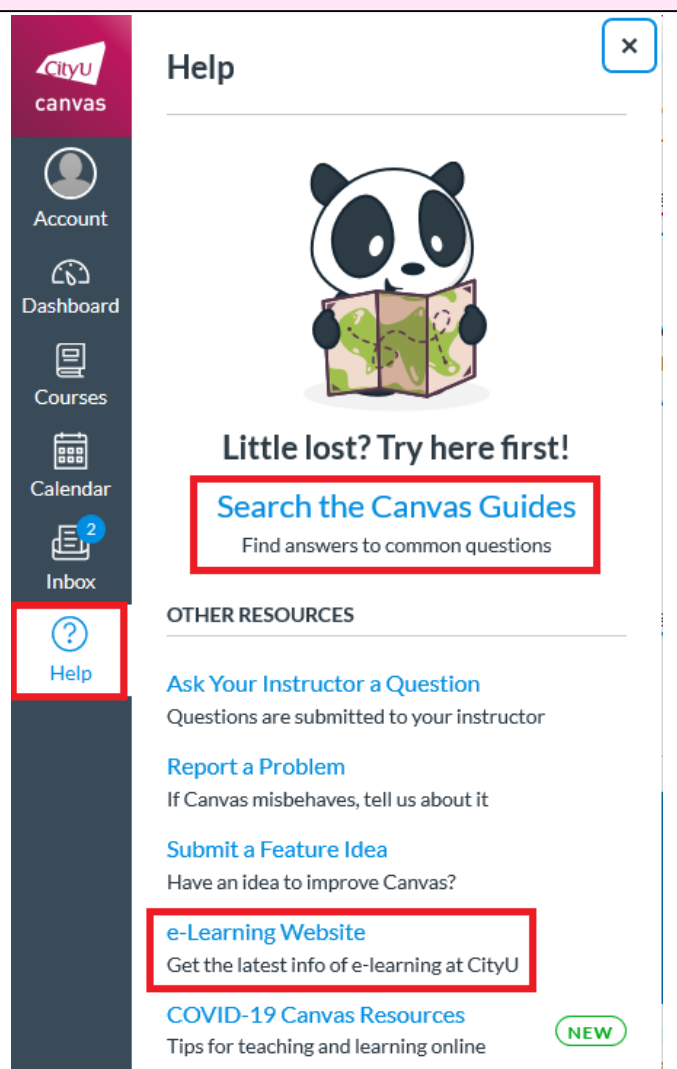

#### **book and check your quota of library study space, Makerspace…**

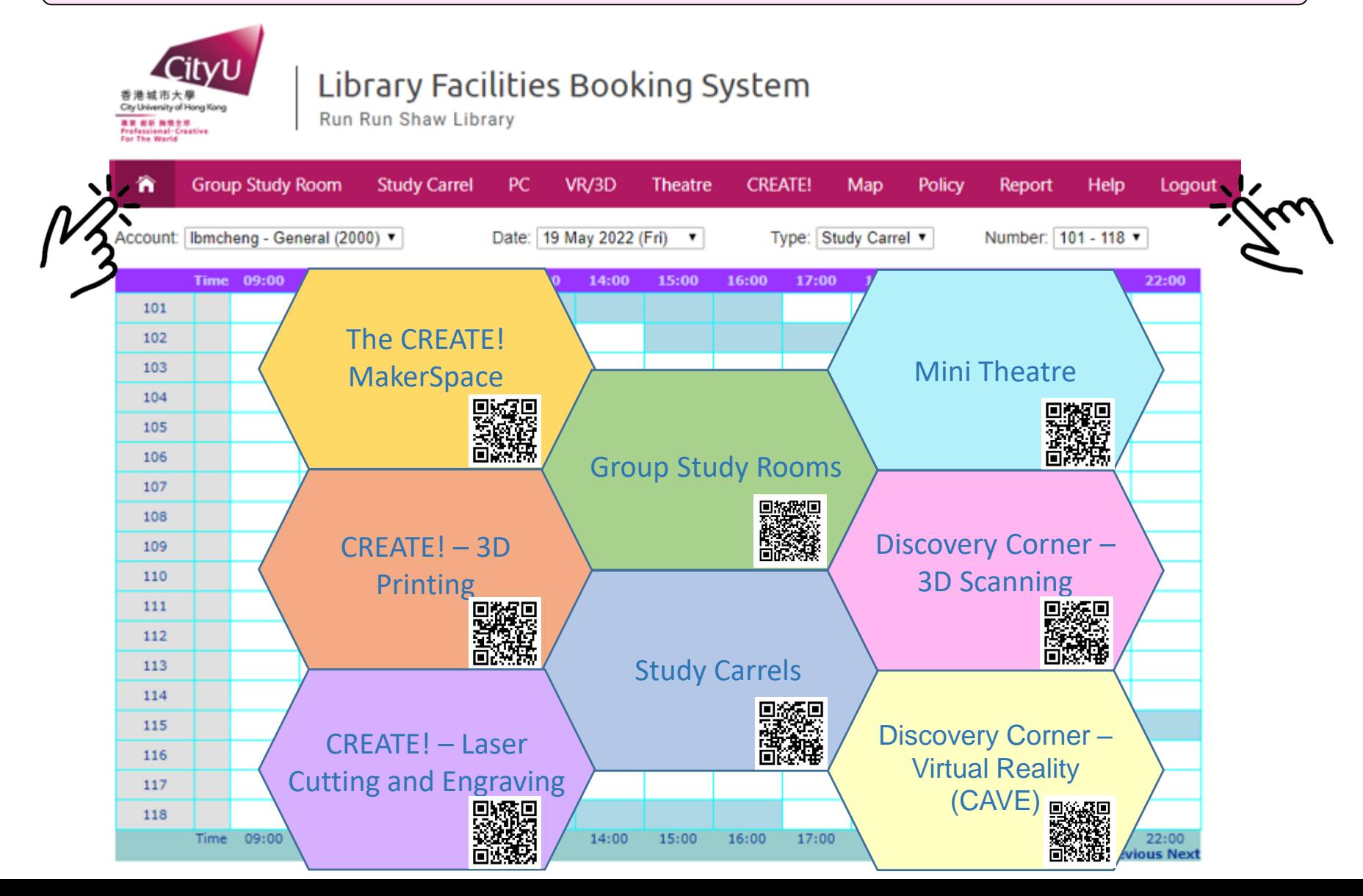

**access CityU computing facilities on campus via**

- **Wireless LAN**
- **Virtual Desktop Service (VDS)**
- **Teaching Studio Areas in the Computing Services Centre, the Oval, and the Information Space inside the Library**
- **Express Terminals**

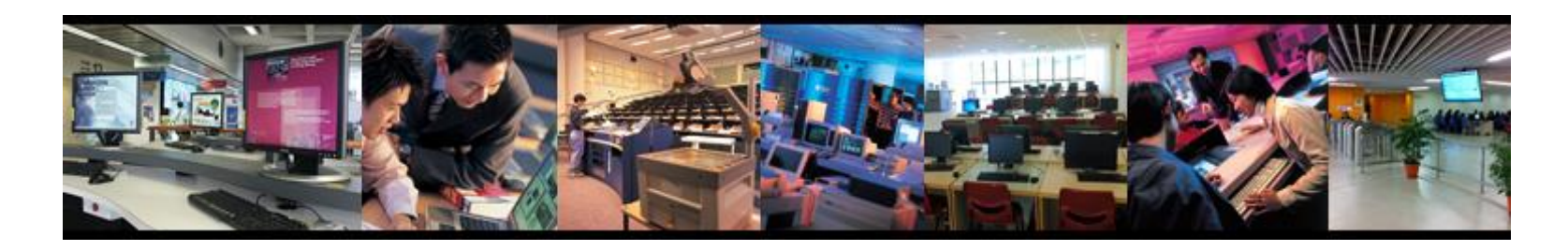

**For more information, visit the Computing Services Centre Website : http://www.cityu.edu.hk/csc/**

#### **access CityU computing facilities at home**

- **Virtual Private Network (VPN) for secure connection**

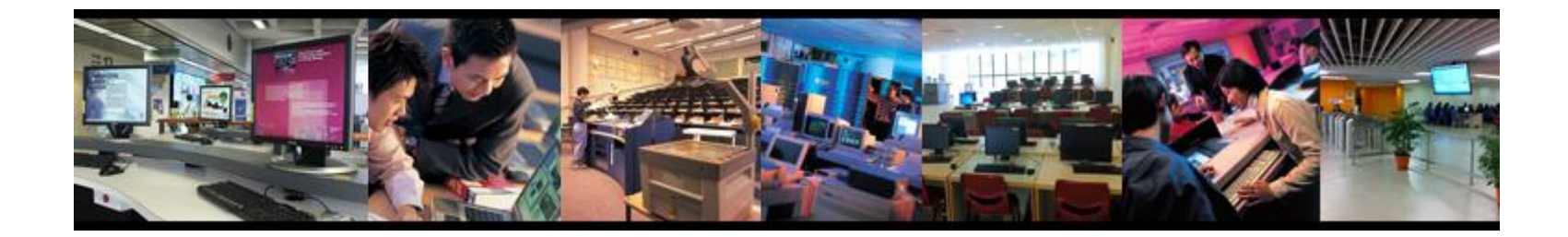

**For more information, visit the Computing Services Centre Website : http://www.cityu.edu.hk/csc/**

**apply for student residence**

**For more information, visit the Student Residence Website : http://www.cityu.edu.hk/sro**

**apply for student lockers**

**For more information, visit the Student Development Services Website : http://www.cityu.edu.hk/sds/web/facilities\_lockers.shtml**